# 2 Finish Windows setup

Voltooi de Windows-setup | Terminer l'installation de Windows Windows-Setup fertigstellen | Terminare l'installazione di Windows

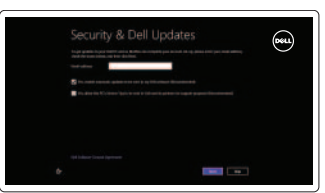

# 3 Explore resources

Verken de hulpmiddelen | Explorer les ressources Ressourcen durchsuchen | Esplora risorse

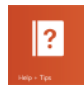

# Shortcut keys

#### Increase volume  $\blacksquare$

Sneltoetsen | Raccourcis clavier Tastaturbefehle | Tasti di scelta rapida

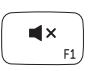

## Mute audio

Open de charm Zoeken | Ouvrir l'icône Rechercher Charm "Suche" öffnen | Apri accesso alla ricerca

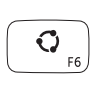

Geluid dempen | Couper le son Audio stummschalten | Disattiva audio

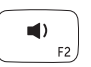

## Decrease volume

Geluidsniveau omlaag | Diminuer le volume sonore Lautstärke reduzieren | Diminuisci volume

#### Open Settings Charm Open de charm Instellingen | Ouvrir l'icône Réglages Charm "Einstellungen" öffnen | Apri accesso alle impostazioni

Geluidsniveau omhoog | Augmenter le volume sonore Lautstärke erhöhen | Aumenta volume

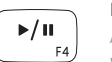

 $\begin{bmatrix} 2 \end{bmatrix}$ 

#### Play/Pause Afspelen/Pauzeren | Lire/Pause

Wiedergabe/Pause | Riproduci/Metti in pausa Open Search charm

#### Open Share charm

Open de charm Delen | Ouvrir l'icône Partager Charm "Teilen" öffnen | Apri accesso alla condivisione

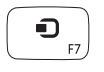

#### Open Devices Charm

Open de charm Apparaten | Ouvrir l'icône Périphériques Charm "Geräte" öffnen | Apri accesso ai dispositivi

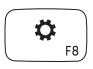

List recently-used apps Lijst van onlangs gebruikte apps

Afficher la liste des applications récemment utilisées Liste kürzlich verwendeter Apps | Elenca app usate di recente

#### Toogle keyboard backlight

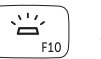

Achtergrondverlichting van het toetsenbord in-/uitschakelen

TBasculer le clavier en rétroéclairage

Tastaturbeleuchtung umschalten | Interruttore retroilluminazione tastiera

#### Decrease brightness

Helderheid verminderen | Diminuer la luminosité Helligkeit reduzieren | Riduci luminosità

#### Increase brightness

Helderheid vermeerderen | Augmenter la luminosité Helligkeit erhöhen | Aumenta luminosità

#### Turn off/on wireless

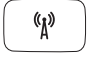

Draadloos in-/uitschakelen | Activer/désactiver le sans fil

Wireless ein-/ausschalten | Attiva/Disattiva modalità senza fili

#### NOTE: For more information, see *Specifications* at dell.com/support.

N.B.: Ga voor meer informatie naar *Specificaties* via dell.com/support.

- REMARQUE : Pour plus d'informations, reportez-vous à la section *Caractéristiques* sur dell.com/support.
- ANMERKUNG: Weitere Informationen erhalten Sie in den *Technischen*  Daten unter dell.com/support.
- N.B.: per maggiori informazioni, vedere *Specifiche* presso dell.com/support.

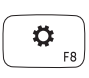

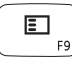

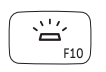

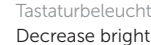

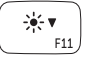

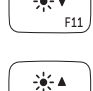

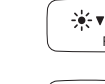

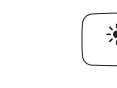

## Connect the power adapter and 1 turn on your computer

Sluit de netadapter aan en schakel de computer in Brancher l'adaptateur secteur et allumer votre ordinateur Schließen Sie den Netzadapter an und schalten Sie Ihren Computer ein Connettere l'alimentatore e accendere il computer

Snelstartgids Guide d'information rapide Schnellstart-Handbuch Guida introduttiva rapida

#### Help and Tips

Hulp en tips | Aide et astuces Hilfe und Tipps | Aiuto e suggerimenti

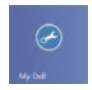

#### My Dell Mijn Dell | Mon Dell Mein Dell | Il mio Dell

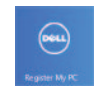

#### Register your computer

Registreer uw computer | Enregistrer votre ordinateur Registrieren Sie Ihren Computer | Registrare il computer

#### Enable security and updates

Schakel de beveiliging en updates in Activez la sécurité et les mises à jour Sicherheit und Updates aktivieren Abilitare sicurezza e aggiornamenti

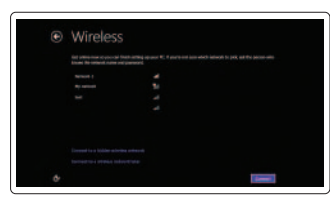

#### Sign in to your Microsoft account or create a local account

Meld u aan bij uw Microsoft-account of maak een lokale account aan Connectez-vous à votre compte Microsoft ou créez un compte local Melden Sie sich an Ihrem Microsoft-Konto an oder erstellen Sie ein lokales Konto Effettuare l'accesso al proprio account Microsoft oppure creare

un account locale

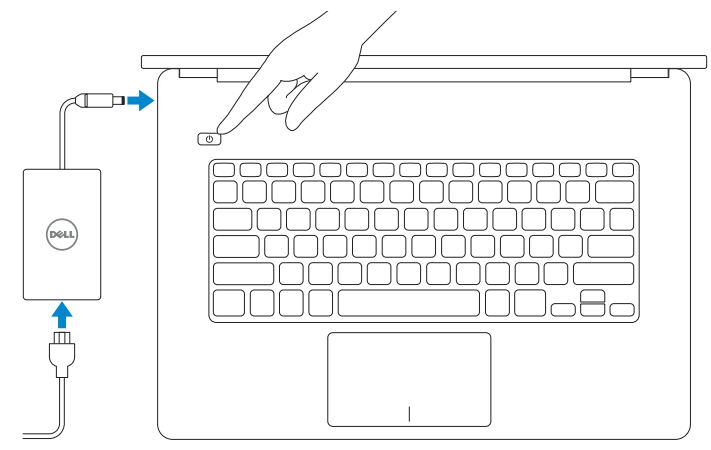

#### Connect to your network

Maak verbinding met het netwerk Connectez-vous à votre réseau Stellen Sie eine Verbindung zu Ihrem Netzwerk her Connettere alla rete

# Sign in to your PC

# **INSPIRON 14**

# Quick Start Guide

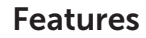

Kenmerken | Caractéristiques | Funktionen | Funzioni

- 4. Linkes Mikrofon
- 5. Betriebsschalter
- 6. Netzadapteranschluss
- 7. HDMI-Anschluss
- 8. USB 3.0-Anschluss mit PowerShare 20. Service Tag-Etikett
- 9. Linker Lautsprecher
- 10. Sicherheitskabeleinschub
- 11. Akkuzustandsanzeige
- 12. Festplatten-Aktivitätsanzeige

1. Rechtes Mikrofon

- 2. Kamera
	- 3. Kamerastatusanzeige

- 1. Microfono di destra
- 2. Fotocamera
- 3. Indicatore di stato della fotocamera
- 4. Microfono di sinistra
- 5. Accensione
- 6. Porta dell'adattatore di alimentazione
- 7. Porta HDMI
- 8. Porta USB 3.0 con PowerShare
- 9. Altoparlante di sinistra
- 10. Slot cavo di protezione
- 11. Indicatore di stato della batteria
- 12. Indicatore di attività del disco rigido
- 13. Linker Mausklickbereich
- 14. Rechter Mausklickbereich
- 15. Rechter Lautsprecher
- 16. Kopfhöreranschluss
- 17. Speicherkartenlesegerät
- 18. USB 3.0-Anschluss
- 19. Normierungsschild
- 

- 13. Area clic per pulsante destro
- 14. Area clic per pulsante sinistro
- 15. Altoparlante di destra
- 16. Porta auricolare
- 17. Lettore schede multimediali
- 18. Porta USB 3.0
- 19. Etichetta di conformità alle normative
- 20. Etichetta Numero di servizio
- 3. Camera-status light
- 4. Left microphone
- 5. Power button
- 6. Power-adapter port
- 7. HDMI port
- 8. USB 3.0 port with PowerShare
- 9. Left speaker
- 10. Security-cable slot
- 11. Battery-status light
- 12. Hard-drive activity light
- 1. Rechtermicrofoon
- 2. Camera
- 3. Statuslampje camera
- 4. Linkermicrofoon
- 5. Aan-uitknop
- 6. Netadapterpoort
- 7. HDMI-poort
- 8. USB 3.0-poort met PowerShare
- 9. Linkerluidspreker
- 10. Sleuf voor beveiligingskabel
- 11. Lampje batterijniveau
- 12. Activiteitslampie voor harde schijf

- 1. Microphone droit
- 2. Caméra
- 3. Voyant d'état de la caméra
- 4. Microphone gauche
- 5. Bouton d'alimentation
- 6. Port de l'adaptateur secteur
- 7. Port HDMI
- 8. Port USB 3.0 avec PowerShare
- 9. Haut-parleur gauche
- 10. Emplacement pour câble de sécurité
- 11. Voyant d'état de la batterie
- 12. Voyant d'activité du disque dur
- 1. Right microphone
- 2. Camera

 $-15$ 

- 
- 14. Zone de clic droit
- 15. Haut-parleur droit
- 
- 
- 
- 19. Étiquette de conformité aux normes
- 
- 13. Zone de clic gauche
- 
- 
- 16. Port pour casque
- 17. Lecteur de carte mémoire
- 18. Port USB 3.0
- 
- 20. Étiquette de numéro de service
- 
- 
- 

#### 13. Left-click area

- 14. Right-click area
- 15. Right speaker
- 16. Headset port
- 17. Media-card reader
- 18. USB 3.0 port
- 19. Regulatory label
- 20. Service Tag label

2013-09 Printed in China.

<u> III | ANII | III | III | III | III | III | III | III | III | III | III | III | III | III | III | III | III | </u> OPCEKVA00

- 13. Gebied voor linksklikken
- 14. Gebied voor rechtsklikken
- 15. Rechterluidspreker
- 16. Headsetpoort
- 17. Mediakaartlezer
- 18. USB 3.0-poort
- 19. Label met voorschriften
- 20. Servicetag

#### Product support and manuals

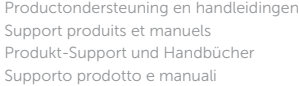

dell.com/support dell.com/support/manuals dell.com/windows8

#### Contact Dell

Neem contact op met Dell | Contacter Dell Kontakt zu Dell | Contattare Dell

dell.com/contactdell

#### Regulatory and safety

Regelgeving en veiligheid | Réglementations et sécurité Richtlinien und Sicherheitshinweise | Normative e sicurezza dell.com/regulatory\_compliance

#### Regulatory model and type

Beschreven model en type Modèle et type réglementaires Muster-Modellnummer und Typ Modello e tipo regolatori

P42G P42G001

#### Computer model

Computermodel | Modèle de l'ordinateur Computermodell | Modello del computer Inspiron 7437

18

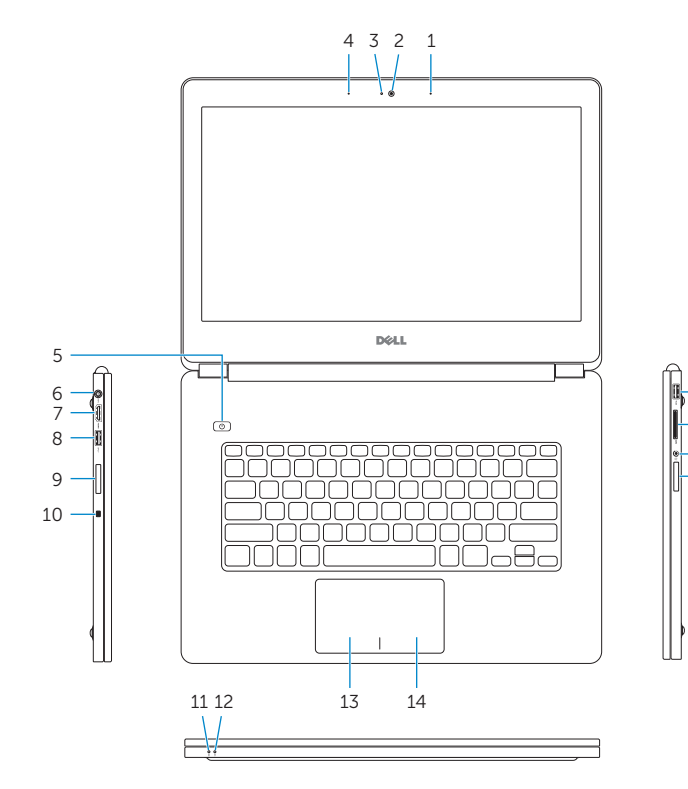

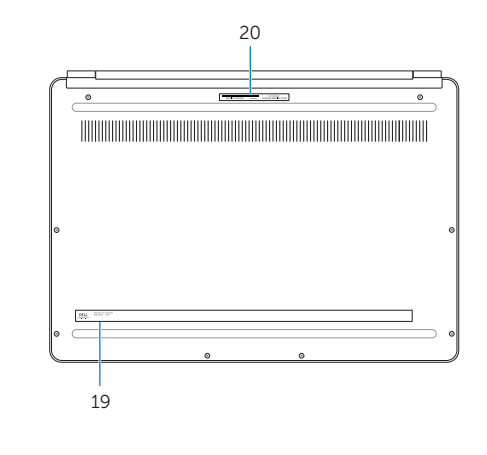

17 16

© 2013 Dell Inc. © 2013 Microsoft Corporation.